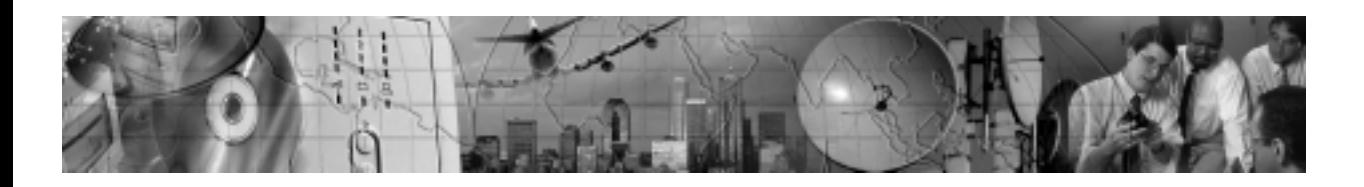

# **X-SLOT<sup>™</sup> USB MODULE**

## User's Guide

www.powerware.com

Download from Www.Somanuals.com. All Manuals Search And Download.

Powerware is a registered trademark and X-Slot is a trademark of Powerware Corporation. Microsoft and Windows are registered trademarks of Microsoft Corporation.

.Copyright 2000 Powerware Corporation, Raleigh, NC, USA. All rights reserved. No part of this document may be reproduced in any way without the express written approval of Powerware Corporation.

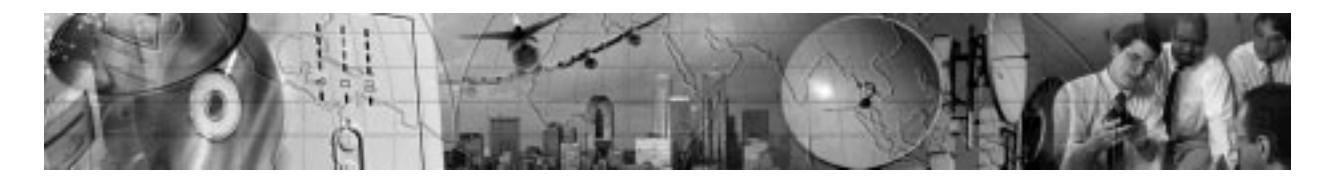

# **TABLE OF CONTENTS**

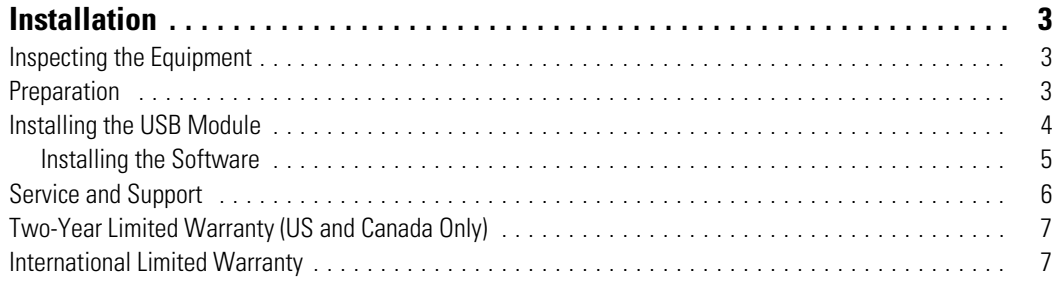

X-Slot<sup>™</sup> USB Module User's Guide · 05146515 A Uncontrolled Copy 3

*Table of Contents*

**4** X-Slot™ USB Module User's Guide • 05146515 A Uncontrolled Copy

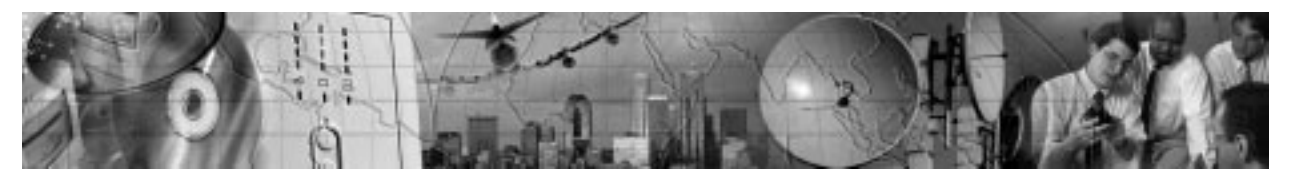

## **INSTALLATION**

The Universal Serial Bus Module (USB module) is an X-Slot<sup> $M$ </sup> connectivity device that allows your UPS to communicate with a USB-compliant computer using LanSafe III power management software.

The following requirements must be met to install the USB module:

- : A computer with a USB port
- : LanSafe III (v4.15 or higher) power management software
- Microsoft Windows<sup>®</sup> 98 or 2000
- A Powerware® UPS with an X-Slot such as the 9125

### **Inspecting the Equipment**

If any equipment has been damaged during shipment, keep the shipping cartons and packing materials for the carrier or place of purchase and file a claim for shipping damage. If you discover damage after acceptance, file a claim for concealed damage.

To file a claim for shipping damage or concealed damage: 1) File with the carrier within 15 days of receipt of the equipment; 2) Send a copy of the damage claim within 15 days to your service representative.

## **Preparation**

Before installing the USB module, complete the following list:

- **1.** The UPS should be installed and operating in Normal mode (see the UPS User's Guide for installation instructions).
- **2.** If LanSafe III/FailSafe III is installed on your PC, uninstall the software.

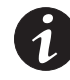

**NOTE** FailSafe III does not support the X-Slot USB module and must be uninstalled to prevent installation and compatibility problems.

 $X$ -Slot<sup>™</sup> USB Module User's Guide ● 05146515 A **Uncontrolled Copy 5** 

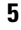

## **Installing the USB Module**

To install the USB module, perform the following steps:

**1.** Remove the X-Slot cover (or existing X-Slot module) on the UPS rear panel. Retain the screws (see Figure 1).

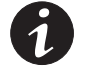

**NOTE** UPSs with a single X-Slot may have another X-Slot module already installed (such as the Powerware 9125 UPS). If there is a communication cable attached to this module, disconnect the cable and then remove the X-Slot module.

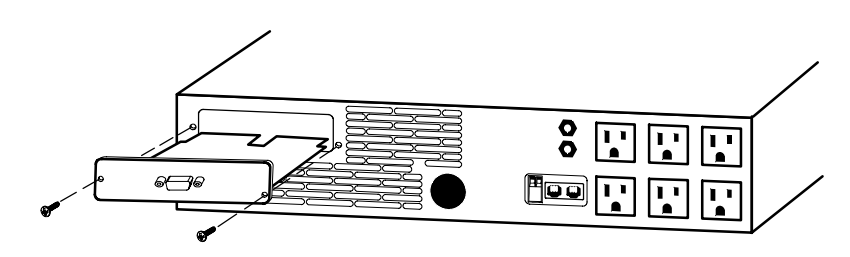

**Figure 1. Removing the Single-Port Module**

**2.** To prevent electrostatic discharge (ESD), place one hand on a metal surface such as the UPS rear panel.

Align the USB module with the slot guides and slide the module into the slot until it is firmly seated.

**3.** Secure the USB module with the screws removed in Step 1.

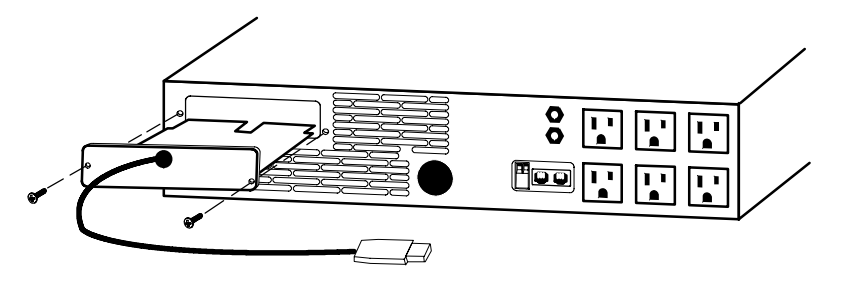

**Figure 2. Installing the USB Module**

- **4.** Connect the USB module cable to the USB port on your computer.
- **5.** Continue to the following section, "Installing the Software."

**6** X-Slot™ USB Module User's Guide • 05146515 A **Uncontrolled Copy** 

#### **Installing the Software**

After the USB module installation is complete, perform the following steps to install the USB module drivers and software:

- **1.** Insert the LanSafe III software CD into the CD-ROM drive.
- **2.** Click **Next** when the "Add New Hardware Wizard" opens.
- **3.** Select "Search for the best driver for your device" and click **Next**.
- **4.** Select "Specify at location" and click **Browse**.
- **5.** Navigate to one of the following CD directories:

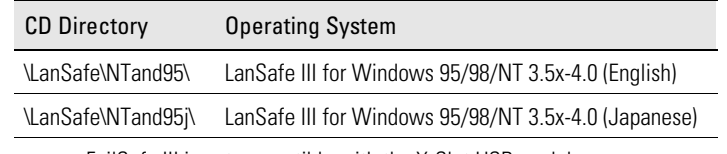

NOTE FailSafe III is not compatible with the X-Slot USB module.

#### **6.** Click **OK** and **Next**.

- **7.** When the "Windows driver file search for the device" prompt appears, click **Next**.
- **8.** Click **Finish**.
- **9.** When the setup screen for the LanSafe III software opens, install the software according to the onscreen instructions.

## **Service and Support**

If you have any questions or problems with the USB module, call your **Local Distributor** or the **Help Desk** at one of the following telephone numbers and ask for a USB module technical representative.

In the United States 1-800-365-4892 In Canada 1-800-461-9166 All other countries 1-919-870-3149

Please have the following information ready when you call the Help Desk:

- : Model number
- : Date of failure or problem
- : Symptoms of failure or problem
- : Customer return address and contact information

If repair is required, you will be given a Returned Material Authorization (RMA) Number. This number must appear on the outside of the package and on the Bill Of Lading (if applicable). Use the original packaging or request packaging from the Help Desk or distributor. Units damaged in shipment as a result of improper packaging are not covered under warranty. A replacement or repair unit will be shipped, freight prepaid for all warrantied units.

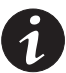

**NOTE** For critical applications, immediate replacement may be available. Call the **Help Desk** for the dealer or distributor nearest you.

**8** X-Slot<sup>™</sup> USB Module User's Guide • 05146515 A Uncontrolled Copy

#### **Two-Year Limited Warranty (US and Canada Only)**

Powerware® Corporation warrants the electronics of the USB module to be free from defects in material and workmanship for a period of two years from Date of Purchase. If, in Powerware Corporation's opinion, the electronics fails to meet its published specifications due to a defect in material and workmanship covered by this warranty, Powerware Corporation will repair or replace the warranted Unit at no cost to the customer for parts and labor.

Equipment supplied by Powerware Corporation, but not manufactured by Powerware Corporation, is warranted solely by the manufacturer of such equipment. Powerware Corporation does not warrant equipment not manufactured by Powerware Corporation.

This warranty does not apply to any Unit that has been subject to neglect, accident, abuse, misuse, misapplication, incorrect connection or that has been subject to repair or alteration not authorized in writing by Powerware Corporation's personnel. THIS WARRANTY IS THE PURCHASER'S (USER'S) SOLE REMEDY AND IS EXPRESSLY IN LIEU OF ANY OTHER WARRANTY, AND THERE ARE NO OTHER EXPRESSED OR IMPLIED GUARANTEES OR WARRANTIES (INCLUDING ANY IMPLIED WARRANTY OF MERCHANTABILITY OR FITNESS FOR PURPOSE). In no case will Powerware Corporation's liability under this contract exceed the value of the Unit furnished.

In no event shall Powerware Corporation be liable for any indirect, incidental, special or consequential damages. Powerware Corporation shall not be responsible for failure to provide service or parts due to causes beyond Powerware Corporation's reasonable control. THIS LIMITED WARRANTY IS VOID UNLESS USER RETURNS TO POWERWARE CORPORATION THE INCLUDED WARRANTY REGISTRATION CARD WITHIN THIRTY (30) DAYS OF DELIVERY.

Any advice furnished the Purchaser (User) before or after delivery in regard to use or application of Powerware Corporation equipment is furnished without charges and on the basis that it represents Powerware Corporation's best judgement under the circumstances. The use of any such advice by the Purchaser (User) is solely and entirely at his or her own risk.

This limited warranty applies only to equipment installed in the fifty United States of America and Canada. In other countries, consult your local distributor.

#### **Extended Service Coverage**

A full complement of warranty extensions and enhancements are available from Powerware Corporation for your UPS. Information pertaining to these services should be available in the shipping container along with this manual. If not, or if you would like more information, call the Powerware Corporation **Help Desk** and ask about warranty services.

#### **International Limited Warranty**

Powerware Corporation warrants the electronics modules manufactured by Powerware Corporation ("Unit") and batteries originally packaged in the Unit or in battery packs manufactured by Powerware Corporation against defect in material or workmanship until the earlier of: (1) 18 months from date of shipment or (2) 12 months from date of initial start-up is performed by Powerware Corporation field personnel or field personnel authorized by Powerware Corporation to carry out such service efforts on its behalf and provided that, startup occurs no later that 6 months after shipment. If the unit does not function in accordance with its published specification, the user should give Powerware Corporation prompt notice thereof and if requested by Powerware Corporation, the user shall return the warranted Unit or parts thereof to the plant or service station designated by Powerware Corporation for inspection by Powerware Corporation. Any Unit which may require repair and/or replacement of parts as the result of defects in workmanship or material within the stated warranty period, will be replaced or repaired at Powerware Corporation's option without charge for replacement parts. The cost of shipment, duties or all other expenses associated with shipment of repaired or replaced items is for the account of the user.

 $X$ -Slot<sup>™</sup> USB Module User's Guide • 05146515 A **Uncontrolled Copy 9** 

Powerware Corporation will not be responsible or liable for work done or expense incurred in connection with repair or replacement except as expressly authorized by Powerware Corporation, Raleigh, NC, USA in writing. If a service engineer is required, labor, at current published rates, and all travel and living expenses are for the account of the user.

Powerware Corporation does not warrant equipment not manufactured by Powerware Corporation including any battery not originally packaged with the Unit or in battery packs manufactured by Powerware Corporation. The manufacturer of all such equipment shall solely warrant that equipment and Powerware Corporation shall have no responsibility or liability thereof.

IT IS AGREED THAT Powerware Corporation, ITS PARENT COMPANY, OR ANY OF THEIR AFFILIATES, SHALL HAVE NO LIABILITY FOR INDIRECT, INCIDENTAL, SPECIAL, OR CONSEQUENTIAL DAMAGES, AND THAT THERE IS NO WARRANTY, EITHER EXPRESSED OR IMPLIED BY LAW OR THE PARTIES HERETO, OTHER THAN THOSE EXPRESSLY SET FORTH HEREIN. THIS WARRANTY DOES NOT COVER DAMAGE TO THE UNIT CAUSED BY MISUSE, ABUSE, NEGLECT, UNAUTHORIZED MODIFICATIONS, IMPROPER MAINTENANCE, ACCIDENTS OR OTHER ABNORMAL CONDITIONS.

#### **Force Majeure**

Powerware Corporation shall not be liable for any delays or defaults hereunder by reason of fire, floods, acts of God, labor troubles, accidents to machinery, delays of carriers or suppliers, inability of suppliers to supply, the impositions of priorities, restrictions or other acts of government, or other causes beyond its reasonable control.

This Warranty shall be governed by the laws of the State of North Carolina, USA in all respects.

**10** X-Slot<sup>TM</sup> USB Module User's Guide  $\bullet$  05146515 A **Uncontrolled Copy** 

Free Manuals Download Website [http://myh66.com](http://myh66.com/) [http://usermanuals.us](http://usermanuals.us/) [http://www.somanuals.com](http://www.somanuals.com/) [http://www.4manuals.cc](http://www.4manuals.cc/) [http://www.manual-lib.com](http://www.manual-lib.com/) [http://www.404manual.com](http://www.404manual.com/) [http://www.luxmanual.com](http://www.luxmanual.com/) [http://aubethermostatmanual.com](http://aubethermostatmanual.com/) Golf course search by state [http://golfingnear.com](http://www.golfingnear.com/)

Email search by domain

[http://emailbydomain.com](http://emailbydomain.com/) Auto manuals search

[http://auto.somanuals.com](http://auto.somanuals.com/) TV manuals search

[http://tv.somanuals.com](http://tv.somanuals.com/)